- 鏡頭無法正常使用
	- 1. 請確保其他軟件沒有使用鏡頭,並已關閉
	- 2. 檢查左下方是否已經開啟視頻

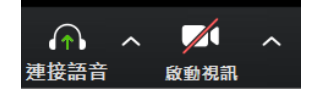

- 3. 重新開啟電腦
- 4. 更新 Zoom 程式至最新版本
- ⚫ 會議中出現回音
	- 1. 有多個使用者在同一空間,而裝置太接近對方
	- 2. 選擇把其一電腦的音訊調校至"靜音"

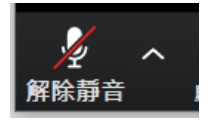

- 電話或平板電腦無法播放音訊
	- 1. 確保你的喇叭已經開啟,如發現音訊圖案顯示為靜音,請點擊以開啟音訊

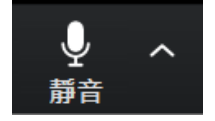

- 2. 檢視電話或平板電腦的音量有否調校至可聽到的程度
- 3. 於螢幕左下角 「連接/加入語音」→ /「以設備音訊撥出」